## **How to install SQL Doctor**

You can install SQL Doctor on any computer that meets or exceeds the [product requirements](https://wiki.idera.com/display/SQLDoctor35/Product+requirements).

## **To install SQL Doctor:**

- 1. Log in with an administrator account to the computer on which you want to install SQL Doctor.
- 2. [Download and install the SQL Doctor installation kit](https://www.idera.com/productssolutions/sqlserver/sqldoctor).
- 3. Run the IderaSQLdoctorInstallationKit.
- 4. On the SQL doctor Installation window of the setup program, click **Next**.

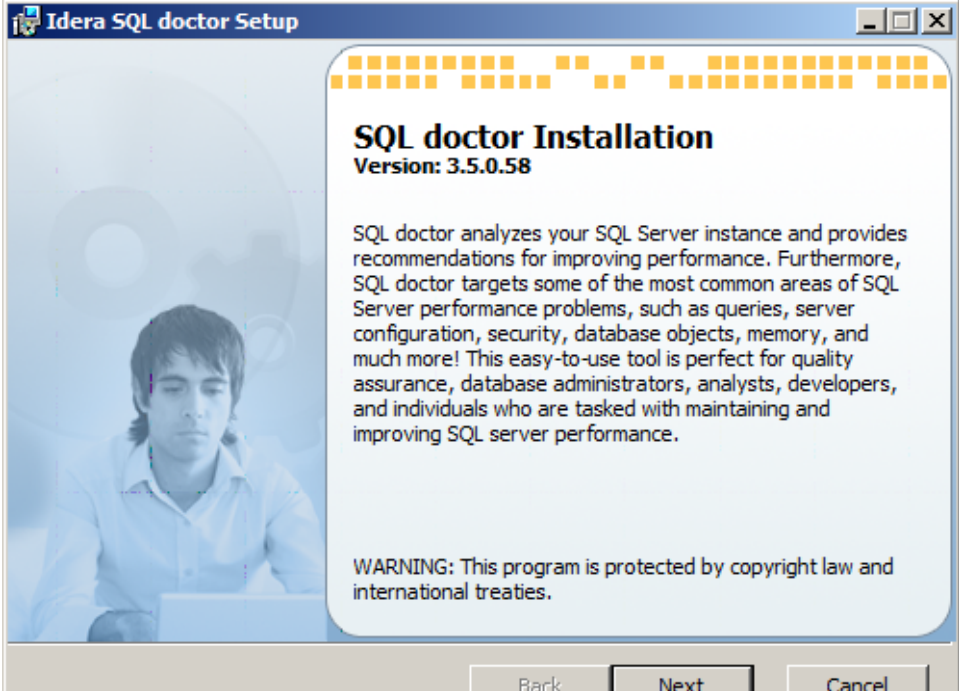

5. Review the license agreement. To accept this license agreement, check the **I accept the terms in the License Agreement** box, and then click **N ext**.

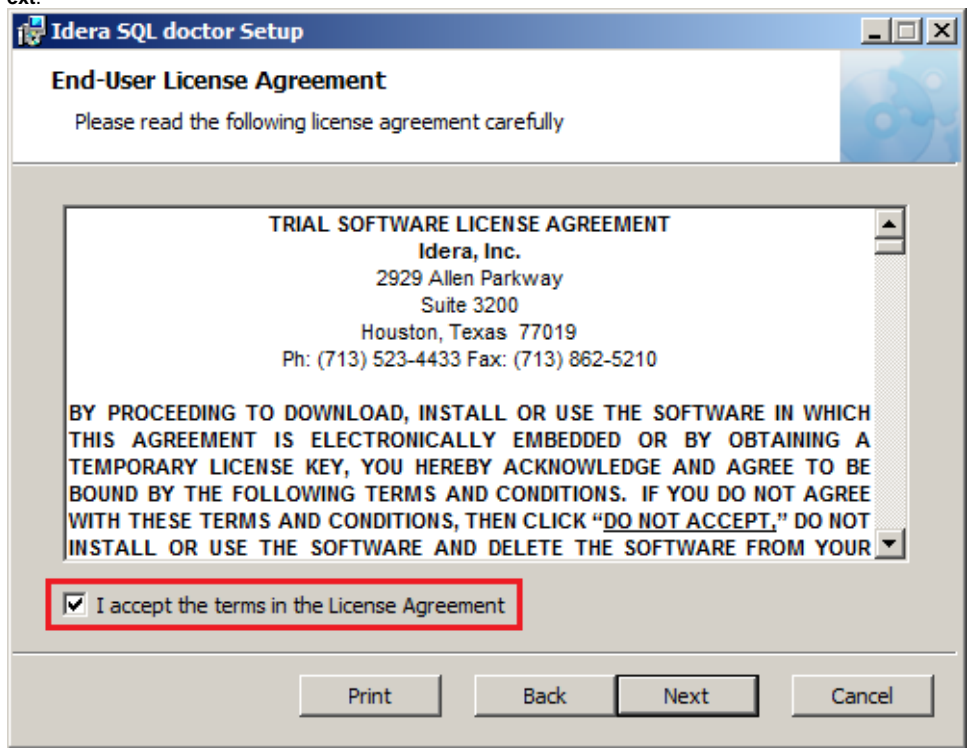

6. Select the destination folder. You can use the default install location or specify the path for the new destination (**Change**). For your first install, we recommend using the default location. Then click **Next** to continue with the installation.

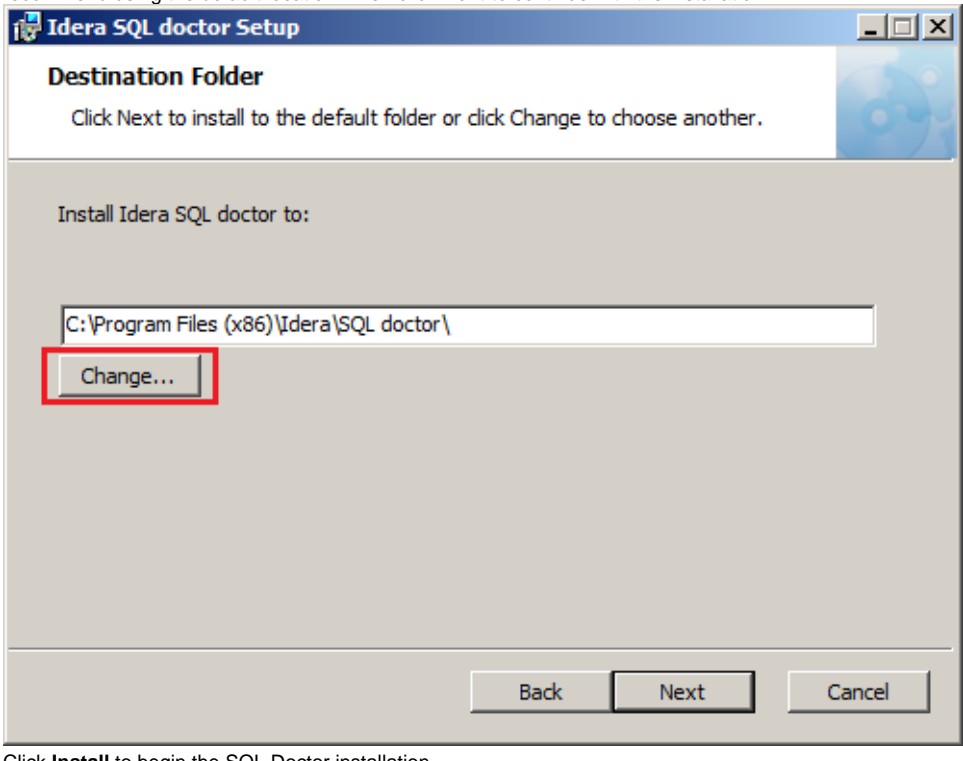

7. Click **Install** to begin the SQL Doctor installation.

8. Click **Finish** to exit the Idera SQL doctor Setup wizard.

SQL Doctor provides complete SQL performance tuning. [Learn more](https://www.idera.com/productssolutions/sqlserver/sqldoctor) > >

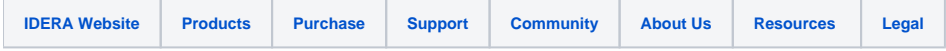